# **Automatic trace analysis with the Scalasca Trace Tools**

Markus Geimer Jülich Supercomputing Centre

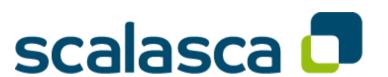

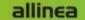

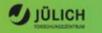

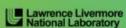

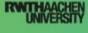

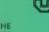

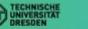

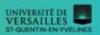

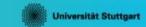

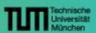

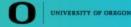

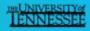

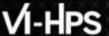

## **Automatic trace analysis**

#### Idea

- Automatic search for patterns of inefficient behavior
- Classification of behavior & quantification of significance
- Identification of delays as root causes of inefficiencies

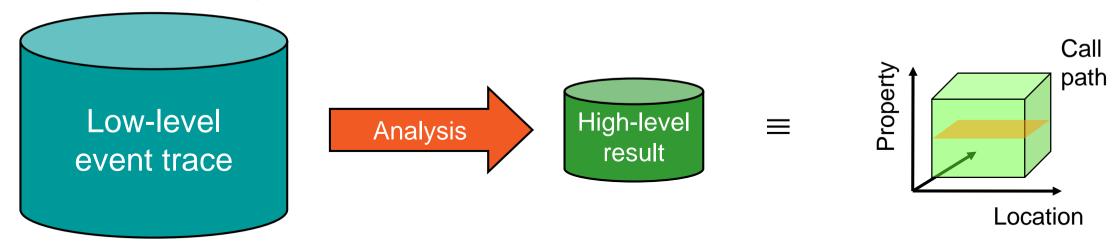

- Guaranteed to cover the entire event trace
- Quicker than manual/visual trace analysis
- Parallel replay analysis exploits available memory & processors to deliver scalability

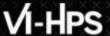

## **Scalasca Trace Tools: Objective**

- Development of a scalable trace-based performance analysis toolset for the most popular parallel programming paradigms
  - Current focus: MPI, OpenMP, and POSIX threads
- Specifically targeting large-scale parallel applications
  - Such as those running on IBM Blue Gene or Cray systems with one million or more processes/threads
- Latest release:
  - Scalasca v2.3.1 coordinated with Score-P v2.0.2 (May 2016)

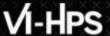

### **Scalasca Trace Tools features**

- Open source, 3-clause BSD license
- Fairly portable
  - IBM Blue Gene, Cray XT/XE/XK/XC, SGI Altix, Fujitsu FX10/100 & K computer, Linux clusters (x86, Power, ARM), Intel Xeon Phi, ...
- Uses Score-P instrumenter & measurement libraries
  - Scalasca v2 core package focuses on trace-based analyses
  - Supports common data formats
    - Reads event traces in OTF2 format
    - Writes analysis reports in CUBE4 format
- Current limitations:
  - Unable to handle traces
    - With MPI thread level exceeding MPI\_THREAD\_FUNNELED
    - Containing CUDA or SHMEM events, or OpenMP nested parallelism
  - PAPI/rusage metrics for trace events are ignored

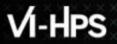

### Scalasca workflow

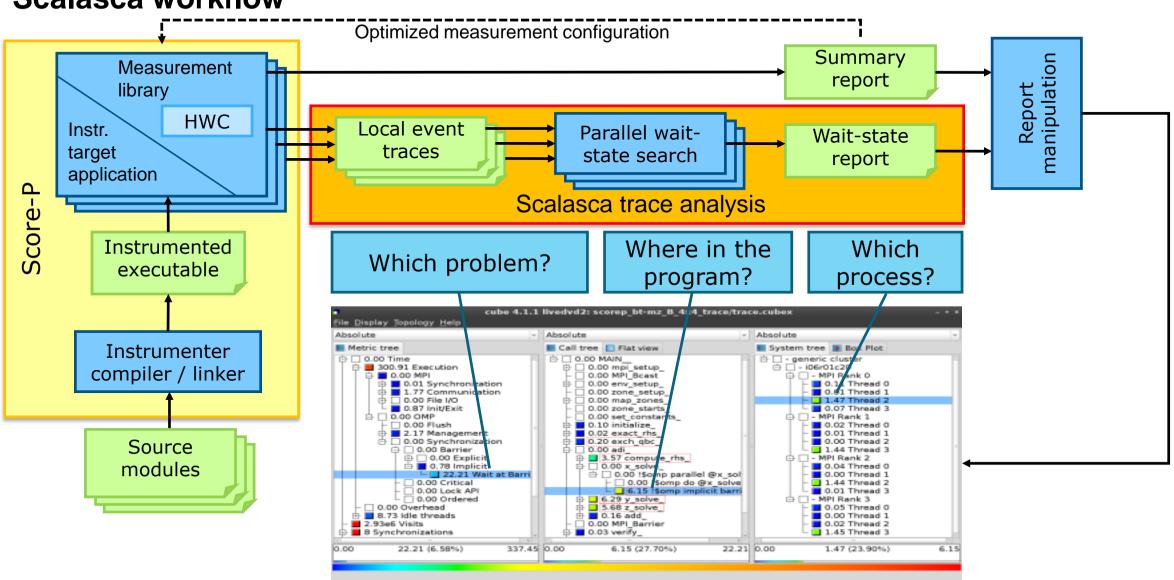

## Example: "Late Sender" wait state

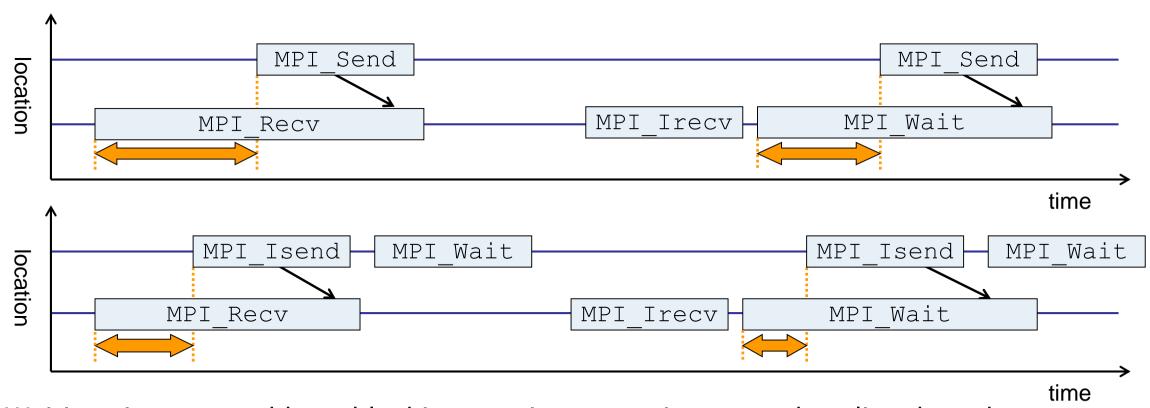

- Waiting time caused by a blocking receive operation posted earlier than the corresponding send
- Applies to blocking as well as non-blocking communication

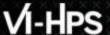

## **Example: Critical path**

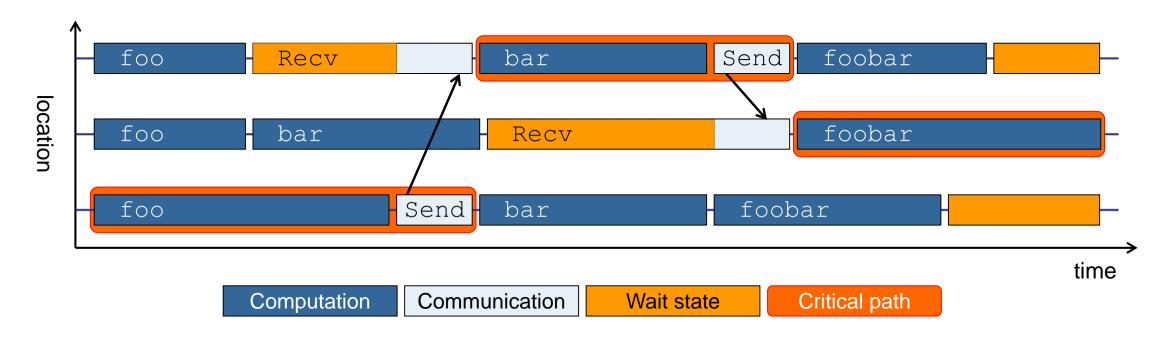

- Shows call paths and processes/threads that are responsible for the program's wall-clock runtime
- Identifies good optimization candidates and parallelization bottlenecks

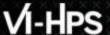

## **Example: Root-cause analysis**

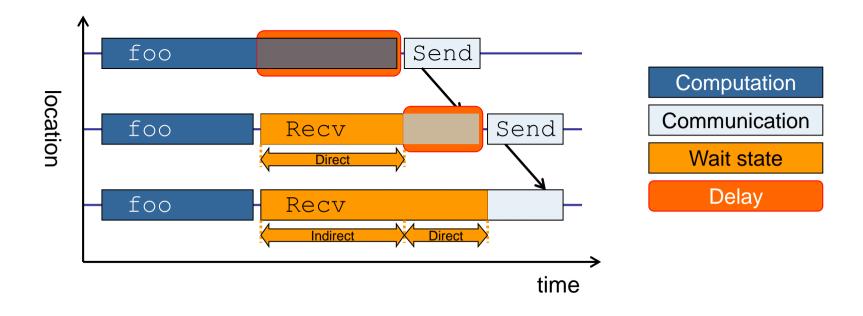

- Classifies wait states into direct and indirect (i.e., caused by other wait states)
- Identifies *delays* (excess computation/communication) as root causes of wait states
- Attributes wait states as delay costs

# Hands-on: NPB-MZ-MPI / BT

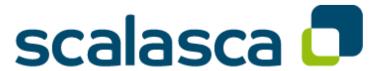

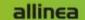

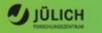

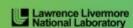

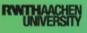

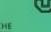

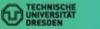

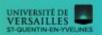

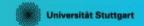

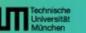

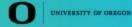

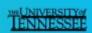

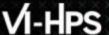

## **Local setup**

- Load environment modules
  - Required for each shell session

```
% module load scorep/3.0-bullxmpi_mlx-intel16
% module load scalasca/2.3.1-bullxmpi_mlx-intel16
```

- Important:
  - Some Scalasca commands have a run-time dependency on Score-P
  - Thus, make sure to also have the Score-P module loaded when using Scalasca

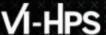

## Scalasca command - One command for (almost) everything

```
% scalasca
Scalasca 2.3.1
Toolset for scalable performance analysis of large-scale parallel applications
usage: scalasca [OPTION]... ACTION <argument>...
    1. prepare application objects and executable for measurement:
       scalasca -instrument <compile-or-link-command> # skin (using scorep)
    2. run application under control of measurement system:
       scalasca -analyze <application-launch-command> # scan
    3. interactively explore measurement analysis report:
       scalasca -examine <experiment-archive | report > # square
Options:
  -c, --show-config
                         show configuration summary and exit
  -h, --help
                         show this help and exit
                         show actions without taking them
   -n, --dry-run
      --quickref
                         show quick reference quide and exit
      --remap-specfile show path to remapper specification file and exit
   -v, --verbose
                         enable verbose commentary
                         show version information and exit
   -V, --version
```

■ The `scalasca -instrument' command is deprecated and only provided for backwards compatibility with Scalasca 1.x., recommended: use Score-P instrumenter directly

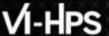

## Scalasca compatibility command: skin / scalasca -instrument

- Scalasca application instrumenter
  - Provides compatibility with Scalasca 1.x
  - Deprecated! Use Score-P instrumenter directly.

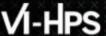

## Scalasca convenience command: scan / scalasca -analyze

```
% scan
Scalasca 2.3.1: measurement collection & analysis nexus
usage: scan {options} [launchcmd [launchargs]] target [targetargs]
      where {options} may include:
       Help: show this brief usage message and exit.
      Verbose: increase verbosity.
      Preview: show command(s) to be launched but don't execute.
      Quiescent: execution with neither summarization nor tracing.
  -q
       Summary: enable runtime summarization. [Default]
       Tracing: enable trace collection and analysis.
 -t
       Analyze: skip measurement to (re-) analyze an existing trace.
              : Experiment archive to generate and/or analyze.
  -e exptdir
                 (overrides default experiment archive title)
 -f filtfile : File specifying measurement filter.
 -1 lockfile : File that blocks start of measurement.
 -m metrics : Metric specification for measurement.
```

Scalasca measurement collection & analysis nexus

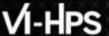

# Scalasca advanced command: scout - Scalasca automatic trace analyzer

```
% scout.hvb --help
       Copyright (c) 1998-2016 Forschungszentrum Juelich GmbH
SCOUT
        Copyright (c) 2009-2014 German Research School for Simulation
                                Sciences GmbH
Usage: <launchcmd> scout.hyb [OPTION]... <ANCHORFILE | EPIK DIRECTORY>
Options:
  --statistics
                    Enables instance tracking and statistics [default]
  --no-statistics
                     Disables instance tracking and statistics
  --critical-path
                     Enables critical-path analysis [default]
  --no-critical-path Disables critical-path analysis
                     Enables root-cause analysis [default]
  --root.cause
  --no-rootcause
                     Disables root-cause analysis
  --single-pass
                     Single-pass forward analysis only
                     Enables enhanced timestamp correction
  --time-correct
                     Disables enhanced timestamp correction [default]
  --no-time-correct
  --verbose, -v
                     Increase verbosity
  --help
                     Display this information and exit
```

■ Provided in serial (.ser), OpenMP (.omp), MPI (.mpi) and MPI+OpenMP (.hyb) variants

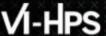

## Scalasca advanced command: clc\_synchronize

Scalasca trace event timestamp consistency correction

```
Usage: <launchcmd> clc_synchronize.hyb <ANCHORFILE | EPIK_DIRECTORY>
```

- Provided in MPI (.mpi) and MPI+OpenMP (.hyb) variants
- Takes as input a trace experiment archive where the events may have timestamp inconsistencies
  - E.g., multi-node measurements on systems without adequately synchronized clocks on each compute node
- Generates a new experiment archive (always called ./clc\_sync) containing a trace with event timestamp inconsistencies resolved
  - E.g., suitable for detailed examination with a time-line visualizer

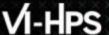

## Scalasca convenience command: square / scalasca -examine

Scalasca analysis report explorer (Cube)

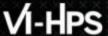

## **Automatic measurement configuration**

- scan configures Score-P measurement by automatically setting some environment variables and exporting them
  - E.g., experiment title, profiling/tracing mode, filter file, ...
  - Precedence order:
    - Command-line arguments
    - Environment variables already set
    - Automatically determined values
- Also, scan includes consistency checks and prevents corrupting existing experiment directories
- For tracing experiments, after trace collection completes then automatic parallel trace analysis is initiated
  - Uses identical launch configuration to that used for measurement (i.e., the same allocated compute resources)

# **BT-MZ** summary measurement collection...

```
% cd bin.scorep
% cp ../jobscript/mistral/scalasca.sbatch .
% vim scalasca sbatch
[ . . . ]
export SCOREP FILTERING FILE=scorep.filt
#export SCOREP TOTAL MEMORY=222M
#export SCOREP METRIC PAPI=PAPI TOT INS, PAPI TOT CYC
# Scalasca configuration
export SCAN ANALYZE OPTS="-time-correct"
scalasca -analyze srun ./bt-mz ${CLASS}.${PROCS}
```

 Change to directory with the executable and edit the job script

% sbatch scalasca.sbatch

Submit the job

## **BT-MZ** summary measurement

```
S=C=A=N: Scalasca 2.3.1 runtime summarization
S=C=A=N: ./scorep bt-mz B 4x12 sum experiment archive
S=C=A=N: Fri Oct 21 10:37:53 2016: Collect start
srun ./bt-mz B.4
NAS Parallel Benchmarks (NPB3.3-MZ-MPI) -
   BT-MZ MPI+OpenMP Benchmark
Number of zones: 8 x 8
Iterations: 200 dt: 0.000300
Number of active processes:
 [... More application output ...]
S=C=A=N: Fri Oct 21 10:38:08 2016: Collect done (status=0) 15s
S=C=A=N: ./scorep bt-mz B 4x12 sum complete.
```

- Run the application using the Scalasca measurement collection & analysis nexus prefixed to launch command
- Creates experiment directory:

```
./scorep_bt-
mz B 4x12 sum
```

# BT-MZ summary analysis report examination

Score summary analysis report

```
% square -s scorep_bt-mz_B_4x12_sum
INFO: Post-processing runtime summarization result...
INFO: Score report written to ./scorep_bt-mz_B_4x12_sum/scorep.score
```

Post-processing and interactive exploration with Cube

```
% square scorep_bt-mz_B_4x12_sum
INFO: Displaying ./scorep_bt-mz_B_4x12_sum/summary.cubex...

[GUI showing summary analysis report]
```

 The post-processing derives additional metrics and generates a structured metric hierarchy

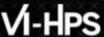

## Post-processed summary analysis report

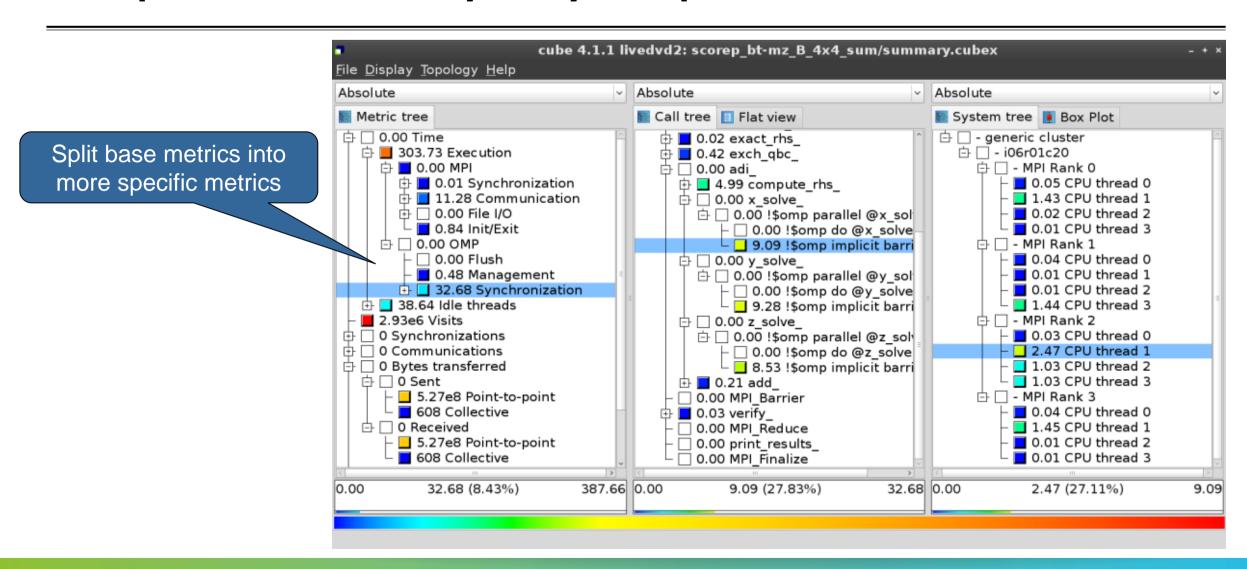

### BT-MZ trace measurement collection...

```
% cd bin.scorep
% cp ../jobscript/mistral/scalasca.sbatch .
% vim scalasca.sbatch
[ . . . ]
export SCOREP FILTERING FILE=scorep.filt
export SCOREP TOTAL MEMORY=222M
export SCOREP METRIC PAPI=PAPI TOT INS, PAPI TOT CYC
# Scalasca configuration
export SCAN ANALYZE OPTS="-time-correct"
scalasca -analyze -t srun ./bt-mz ${CLASS}.${PROCS}
```

- Change to directory with the executable and edit the job script
- Add "-t" to the scalasca -analyze command

% sbatch scalasca.sbatch

Submit the job

### BT-MZ trace measurement ... collection

```
S=C=A=N: Scalasca 2.3.1 trace collection and analysis
S=C=A=N: Fri Oct 21 10:06:15 2016: Collect start
srun ./bt-mz B.4
NAS Parallel Benchmarks (NPB3.3-MZ-MPI) - BT-MZ MPI+OpenMP \
>Benchmark
Number of zones: 8 x
Iterations: 200 dt: 0.000300
Number of active processes:
 [... More application output ...]
S=C=A=N: Fri Oct 21 10:06:15 2016: Collect done (status=0) 16s
```

 Starts measurement with collection of trace files ...

## BT-MZ trace measurement ... analysis

```
S=C=A=N: Fri Oct 21 10:06:16 2016: Analyze start
srun scout.hyb ./scorep bt-mz B 4x12 trace/traces.otf2
Analyzing experiment archive
 ./scorep bt-mz B 4x12 trace/traces.otf2
Opening experiment archive ... done (0.065s). Reading definition data ... done (0.191s).
Reading event trace data

Preprocessing

Timestamp correction

Analyzing trace data

Writing analysis report

... done (0.191s).

done (0.287s).

... done (0.287s).

... done (0.686s).

... done (8.884s).
Total processing time: 11.444s
S=C=A=\bar{N}: Fri Oct 21 10:06:28 2016: Analyze done (status=0) 12s
```

 Continues with automatic (parallel) analysis of trace files

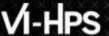

## **BT-MZ** trace analysis report exploration

 Produces trace analysis report in the experiment directory containing trace-based wait-state metrics

```
% square scorep_bt-mz_B_4x12_trace
INFO: Post-processing runtime summarization result...
INFO: Post-processing trace analysis report...
INFO: Displaying ./scorep_bt-mz_B_4x12_trace/trace.cubex...

[GUI showing trace analysis report]
```

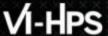

# Post-processed trace analysis report

Additional trace-based metrics in metric hierarchy

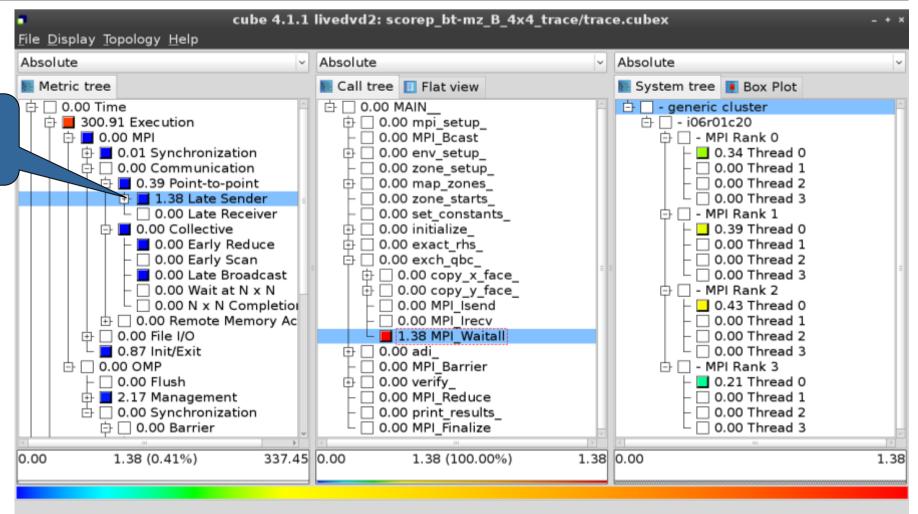

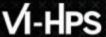

## **Online metric description**

Access online metric description via context menu

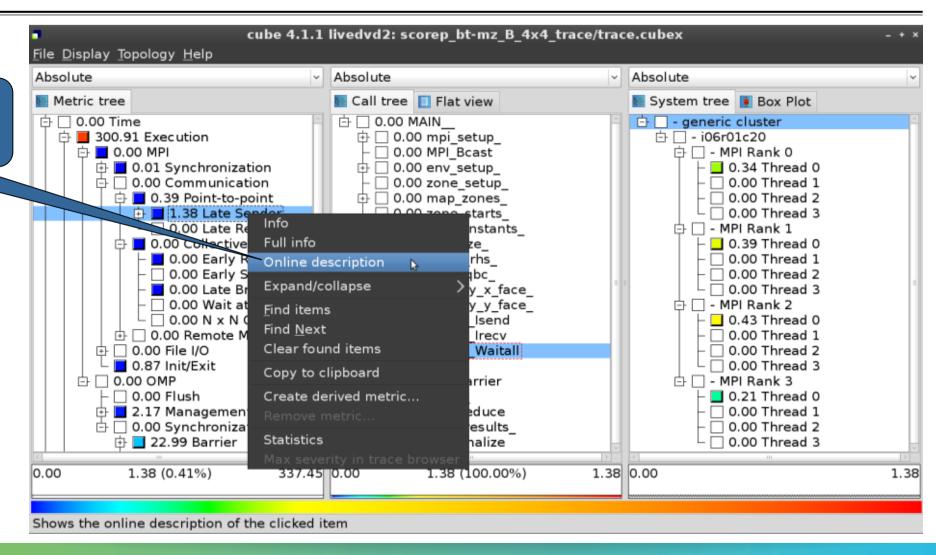

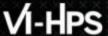

## **Online metric description**

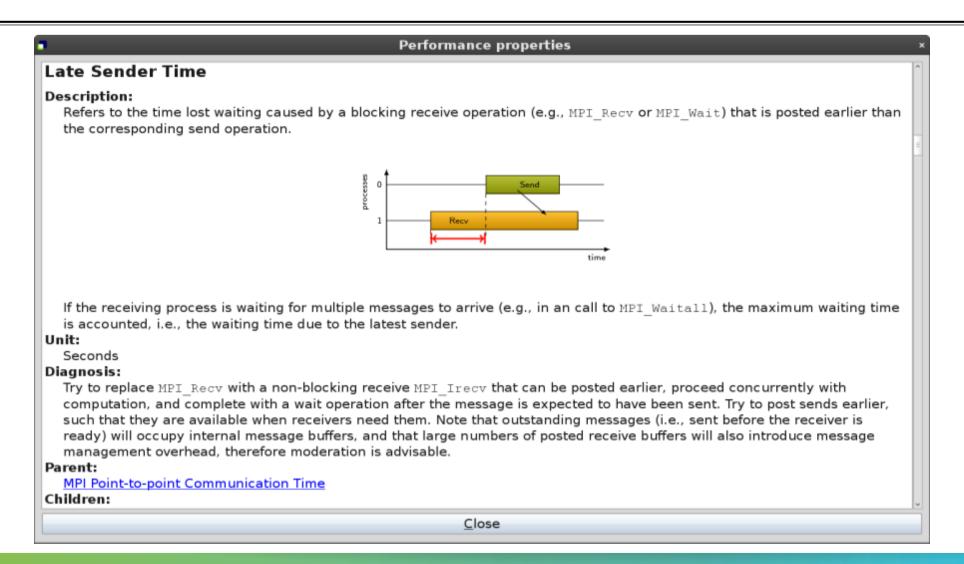

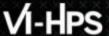

## **Critical-path analysis**

Critical-path profile shows wall-clock time impact

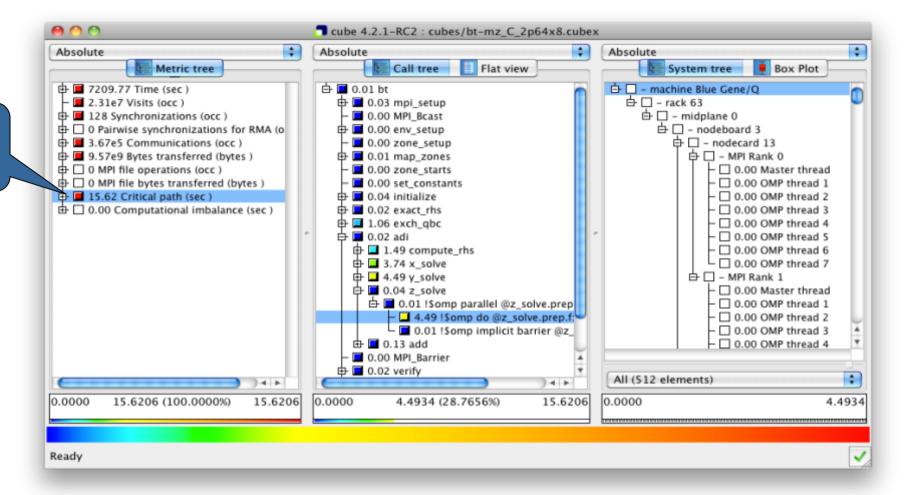

## **Critical-path analysis**

cube 4.2.1-RC2 : cubes/bt-mz C 2p64x8.cubex Absolute Absolute Absolute Metric tree Call tree System tree Flat view Box Plot Critical-path imbalance 由 ■ 7209.77 Time (sec ) r □ 0.00 bt □ - machine Blue Gene/Q - rack 63 2.31e7 Visits (occ.) d □ 0.02 mpi setup highlights inefficient d- □ - midplane 0 ⊕ ■ 128 Synchronizations (occ ) 0.00 MPI Bcast □ - nodeboard 3 □ 0 Pairwise synchronizations for RMA (o ⊕ □ 0.00 env setup parallelism □ 3.67e5 Communications (occ ) 0.00 zone setup 占 🗆 – nodecard 13 ⊕ ■ 9.57e9 Bytes transferred (bytes ) ⊕ □ 0.01 map zones ⊕ □ 0 MPI file operations (occ ) 0.00 zone\_starts 0.00 Master thread ☐ 0 MPI file bytes transferred (bytes ) 0.00 set constants 0.00 OMP thread 1 ⊕ □ 0.01 initialize 0.00 OMP thread 2 ☐ ☐ 3.59 Imbalance 由 □ 0.00 exact rhs 0.00 OMP thread 3 ⊕ □ 0.00 Computational imbalance (sec ) 0.00 OMP thread 4 0.00 OMP thread 5 d □ 0.20 compute\_rhs 0.00 OMP thread 6 ⊕ □ 0.73 x solve □ 0.00 OMP thread 7 ☐ — MPI Rank 1 □ 0.01 z solve 0.00 Master thread 占 🔳 0.00 !\$omp parallel @z\_solve.prep 0.00 OMP thread 1 - ■ 1.29 !Somp do @z solve.prep.f: 0.00 OMP thread 2 □ 0.00 !Somp implicit barrier @z 0.00 OMP thread 3 d ■ 0.01 add 0.00 OMP thread 4 0.00 MPI Barrier ⊕ □ 0.00 verify All (512 elements) 14 1 14 1 0.0000 0.0000 0.0000 3.5853 (22.9526%) 15.6206 1.2878 (35.9192%) 3.5853 1.2878 Ready

# VI-HPS

### **Pattern instance statistics**

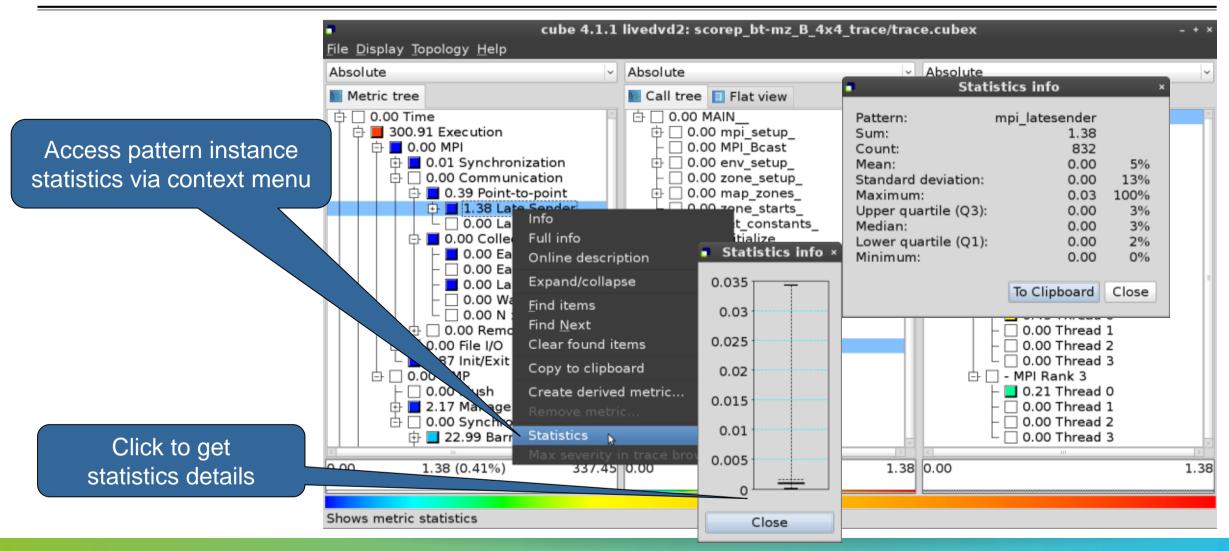

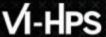

## **Connect to Vampir trace browser**

To investigate most severe pattern instances, connect to a trace browser...

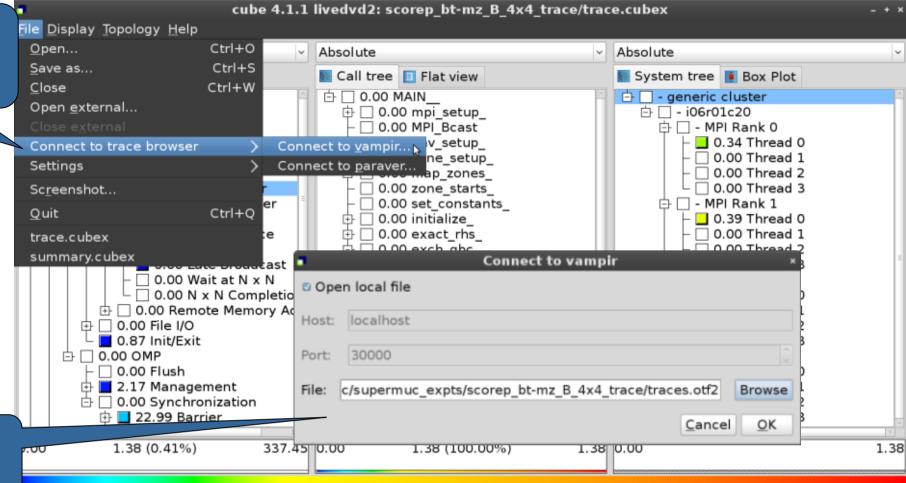

...and select trace file from the experiment directory

Connect to vampir and display a trace file

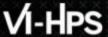

## **Show most severe pattern instances**

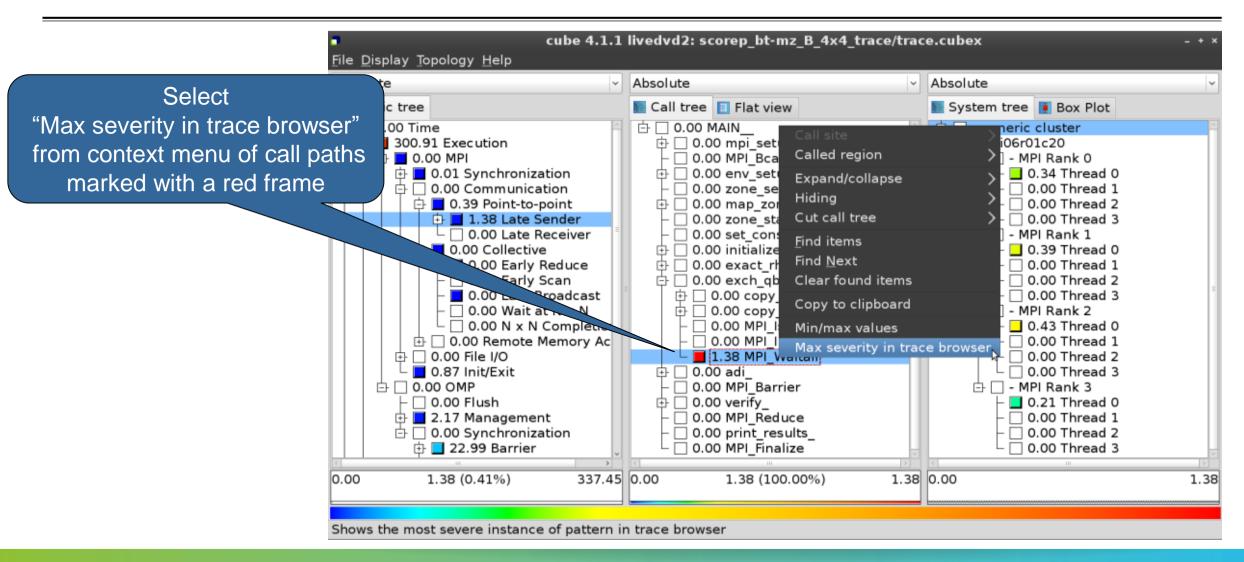

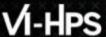

Vampir will automatically

zoom provides more

context)

## **Investigate most severe instance in Vampir**

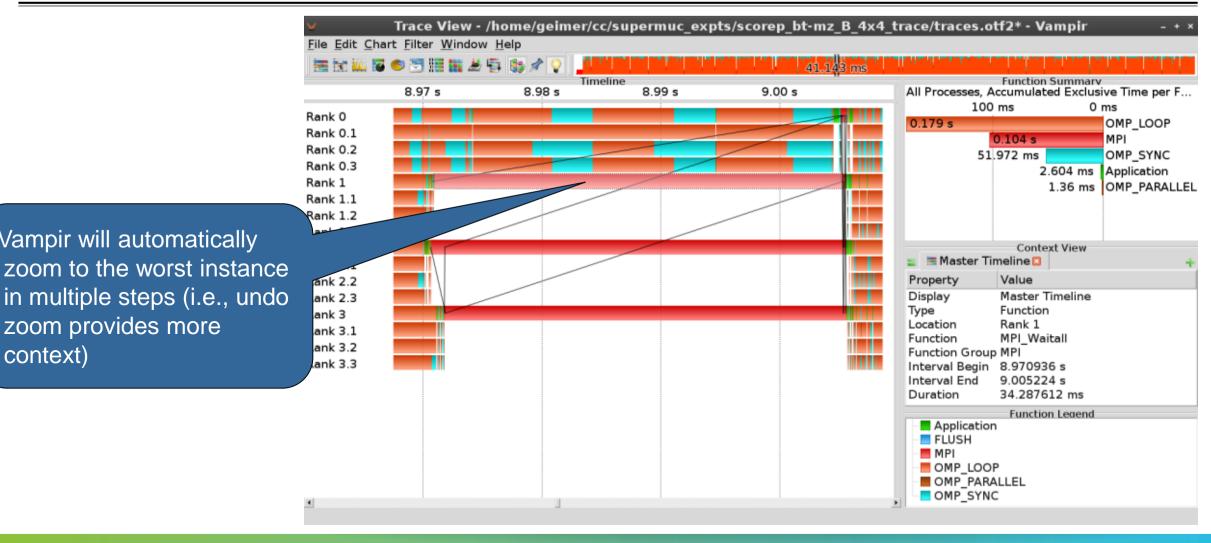

DKRZ PROGRAM ANALYSIS AND TOOLS WORKSHOP (HAMBURG, OCTOBER 25-27, 2016)

### Scalasca Trace Tools: Further information

- Collection of trace-based performance tools
  - Specifically designed for large-scale systems
  - Features an automatic trace analyzer providing wait-state, critical-path, and delay analysis
  - Supports MPI, OpenMP, POSIX threads, and hybrid MPI+OpenMP/Pthreads
- Available under 3-clause BSD open-source license
- Documentation & sources:
  - http://www.scalasca.org
- Contact:
  - mailto: scalasca@fz-juelich.de

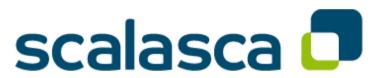